有关美国证交会表示现货比特币ETF的申请文件不够清晰和全面的消息传来后,比 特币向下跌破30000美元,刷新日低至29505.01美元。但是整体情况是稳定的,这 时候想要购买比特币,在手机上下载最新版本的Bitget APP即可。

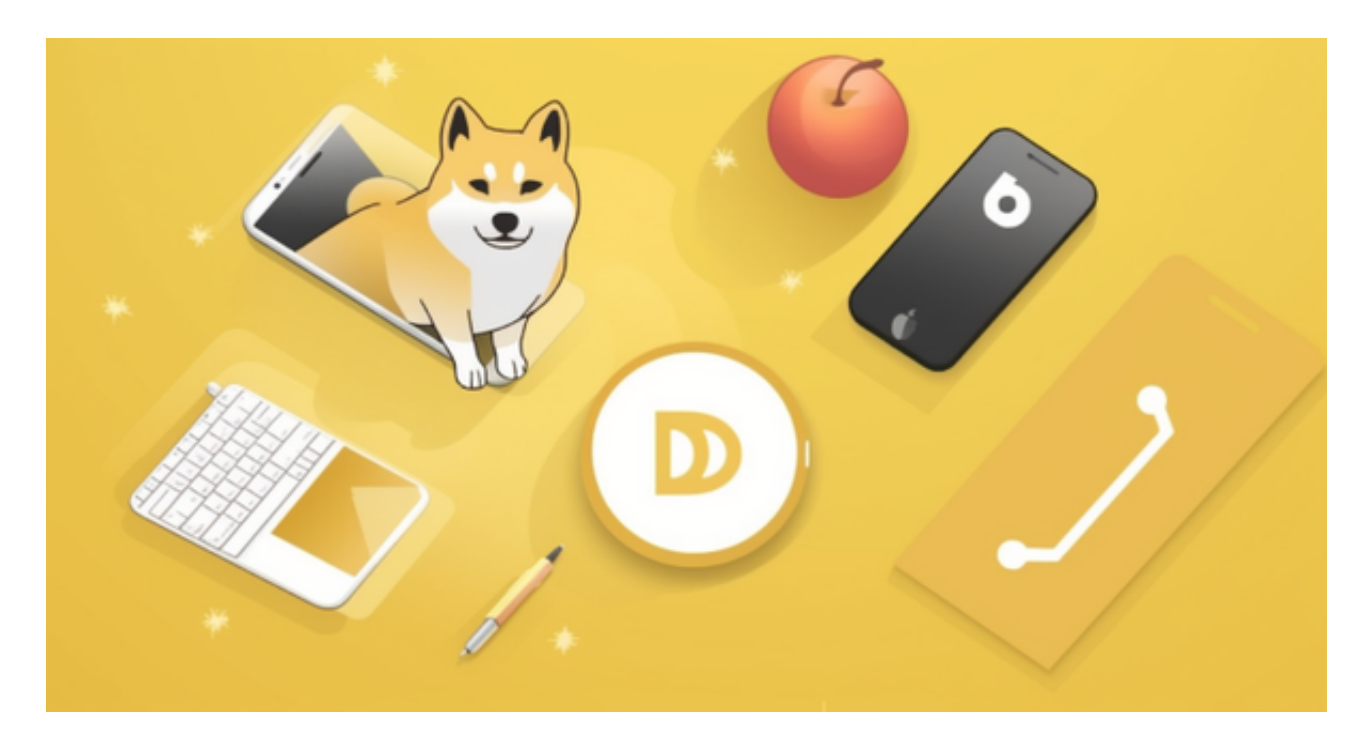

打开您的手机应用商店(如App Store或Google Play Store), 在应用商店中搜 索"Bitget",找到Bitget官方APP,点击下载并等待安装完成。请注意,确保您 下载和登录的是Bitget官方APP,以免陷入钓鱼网站或欺诈行为。官方APP通常由B itget官方发布并由应用商店验证。

 如果用户已经在 Bitget 上注册账户并通过验证,用户可以在完成三个简单步骤后开始使用。

第一步:购买加密货币

首先,选择你想要充值的法币和你想要购买的加密货币。根据所在国家的监管, 用户可以使用第三方服务供应商向 Bitget 账户充值 30 多种法币,包括美元、欧元、英镑、港币、日元和澳元。请注意,单笔交易必须在 40.55 到 40548.71 美元之间。

 充值成功后,用户就可以通过法币来购买加密货币,包括 BTC、ETH、USDT、LTC、EOS、XRP、BCH、ETC 和 TRX 等热门加密货币。之后用户可以选择第三方服务供应商,点击"购买"。 第二步:身份信息验证

 通过 Banxa、Mercuryo、Xanpool 等第三方服务供应商,用户可以选择包括 Visa、Master、Apple Pay、Google Pay 在内的支付方式。我们所有合作的第三 方服务供应商都十分有信誉且非常受欢迎,并以其在数字货币行业的安全规范而闻 名,除此外它们的交易处理速度也十分迅速。

首先,用户必须在第三方服务供应商的网站上验证身份信息。示例如下:

 用户通过验证后即可完成支付。用户需要向第三方服务供应商支付费用以及链上 转账费用,费用取决于你购买的币种数量。Bitget 平台不收取任何费用。

第三步:二次验证财务记录和交易细节

 用户在第三方服务供应商平台上完成支付后,加密货币将在大约 2 至 10 分钟内充值到用户的 Bitget 现货账户。当交易完成后,用户可以在 Bitget 上查看财务记录,了解更多细节。用户也可以在第三方服务供应商网站查看。

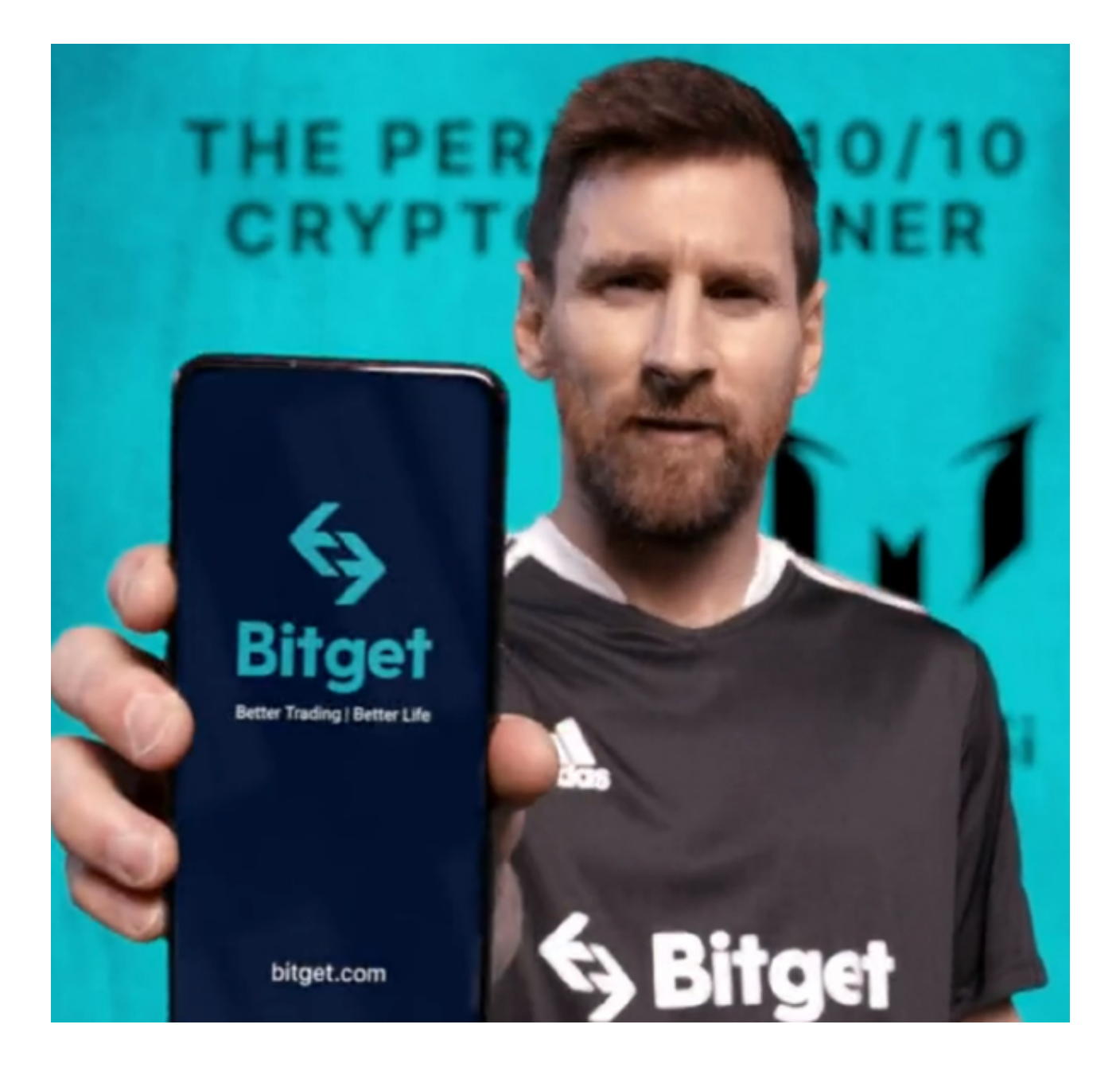

 如果用户在交易过程中遇到任何问题,可以联系客服中心 support@bitget.com 如果充值完成后用户没有收到加密货币,用户可以联系第三方服务供应商,它们的 联系方式可以在交易细节中找到,通常这是最快的方式。